**Integrated Personal Entertainment Player II Controller Operation and Maintenance Guide**

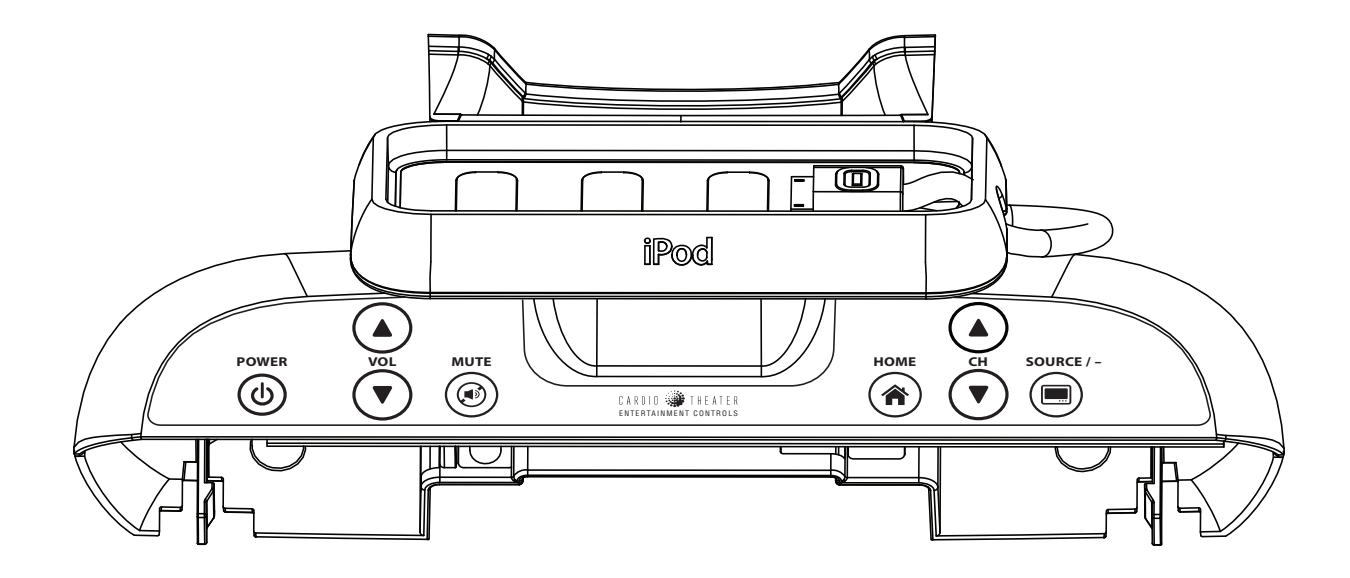

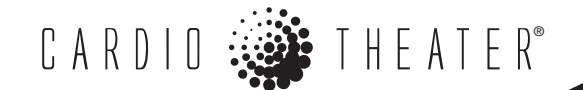

# **Welcome to the Personal Entertainment Player**

This booklet provides information about the integrated Personal Entertainment Player (PEP) controller.

The PEP allows people to connect their iPod® and listen to music, watch video, and upload their workout statistics to Nike.com.

Figure 1 gives an overview of the integrated PEP controller. To use an iPod with the PEP, a person must set the video out from the iPod to the format needed for the country in which the iPod is being used (for example, NTSC in the U.S., PAL B/G in the EU, etc.). This will allow the music or video to play through the PVS and integrated controller.

The integrated PEP controller supports the 30-pin connection for Apple iPod products. Table 1 shows which products are supported. These products will display video, play audio, and draw a charge from the PEP while docked with the 30-pin connector.

#### **Table 1: iPod products supported by the PEP**

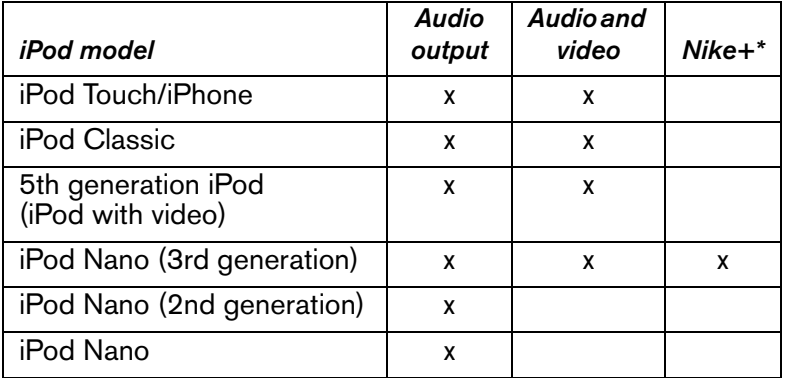

\* Nike+ functionality requires your Experience Series exercise equipment to contain the latest display software version.

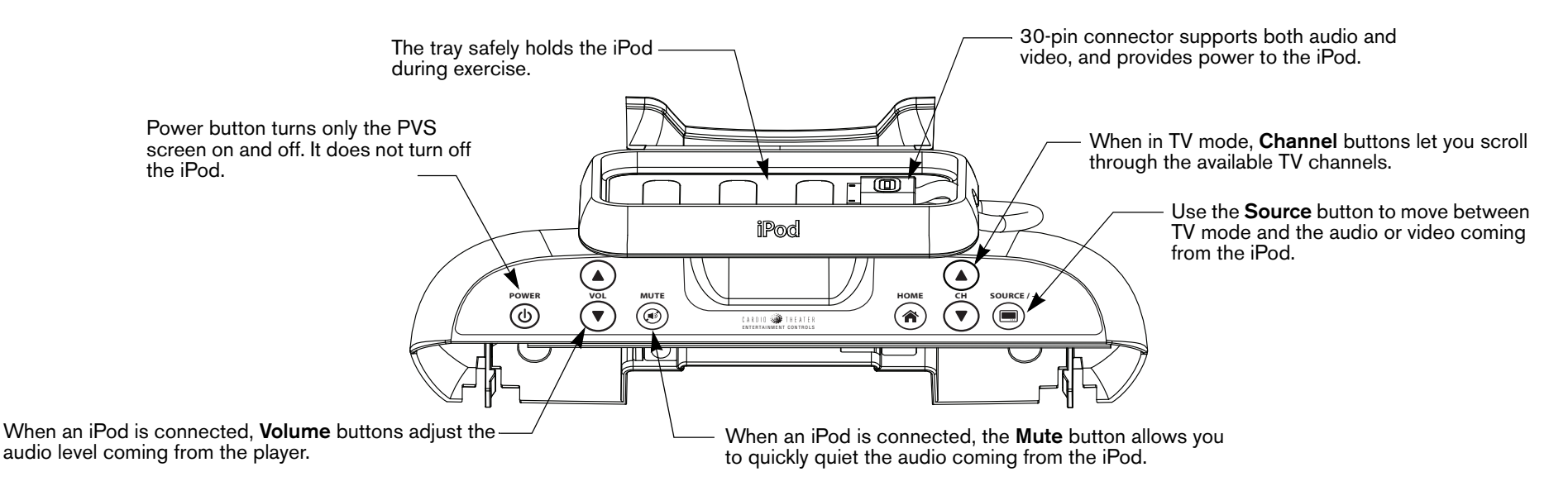

#### **Figure 1: Overview of the integrated PEP controller**

### **How to Use Your iPod with the PEP**

- 1. If you plan to watch video from your iPod, enable the video output and select the appropriate format based on your location (for example, NTSC in the U.S., PAL B/G in the EU, etc.). Refer to your iPod manual for instructions on how to do this with your specific iPod model.
- 2. Select the video you wish to view.
- 3. Plug the 30-pin connector into the iPod and press play. Place the iPod in the tray, where it will rest safely, protected from vibration and movement.

**Note:** The 30-pin connector supplies a charge to your iPod while connected.

4. Plug your headphones into the headphone jack on the exercise equipment. Use the **Volume** and **Mute** buttons on the PEP to control the audio level.

5. The PVS screen will automatically switch to video mode and play the video and audio from your iPod.

**Note:** To return to a TV channel, press the **Source** button until a TV channel appears on the PVS screen. Use the **Channel** buttons to scroll through the channels. You can also use the number keypad on the exercise equipment to enter a channel.

6. If your iPod is a 3rd generation nano, and if you have version 7.0 or later of iTunes, you can take advantage of Nike+ to track your exercise session. In iTunes, select your iPod and click the **Nike + iPod** tab to see your exercise details.

# **Programming the PEP for Your PVS Screen**

After you install the PVS hardware and complete all power and cable/antenna connections, you can turn on the PVS screen and program the channels and custom features. First, however, the integrated PEP controller must be programmed to support the PVS screen.

Figure 2 illustrates which buttons to push in sequence to perform a master reset and program the controller. Two buttons together indicate that those buttons need to be pressed simultaneously and held for a minimum of 3 seconds. Follow the steps illustrated in Figure 2, or read and perform the same steps written in the adjacent column.

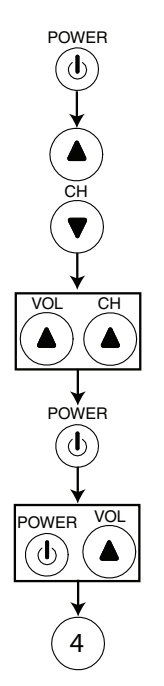

Insert the headphones.

Turn on the PVS screen.

Choose and display an analog channel. An "A" appears in front of the channel number.

Press and hold until the Mute icon appears, indicating Legacy programming mode.

Resets to the factory defaults. The volume bar appears indicating a master reset has occurred.

Press and hold until the Mute icon appears, indicating Legacy programming mode.

Programs the controller for the PVS12 (Dual).

**Figure 2: Initiate a Master Reset and program the controller for the PVS.** 

To perform a master reset and program the integrated PEP controller:

- 1. Plug in the headphones. This assures that the PVS screen will not turn off while you are programming.
- 2. Press the **Power** button on the controller to turn on the PVS screen.
- 3. Use the **Channel** ▲ ▼ buttons, to move to an analog channel. An "A" appears before the channel number.
- 4. Simultaneously press and hold both **Volume** ▲ and **Channel** ▲ buttons until the Mute icon appears (about 3 seconds). The Mute icon, which momentarily appears on the screen, indicates that the PVS screen has entered Legacy programming mode. The audio is muted.
- 5. Press the **Power** button. A master reset occurs and all the features on the integrated PEP controller return to the factory defaults. The volume bar appears on the screen, which confirms that a master reset has taken place, and then the PVS screen returns to normal viewing mode.
- 6. Simultaneously press and hold both **Power** and **Volume** ▲ buttons until the Mute icon appears (about 3 seconds).
- 7. Press **4** to program the controller for the PVS12 (Dual).

The volume bar appears confirming the entry and the PVS screen returns to normal viewing mode.

*Important: Reprogram the controller whenever someone initiates a master reset of all the custom features. Otherwise, the controller may not correctly operate the PVS screen.*

# **Maintenance**

This section explains how to replace the iPod cable when the 30-pin connector can no longer maintain a reliable connection with the iPod.

### **Replacing the iPod Cable**

1. Align the 30-pin connector with the opening on the front side of the tray and slide the connector out.

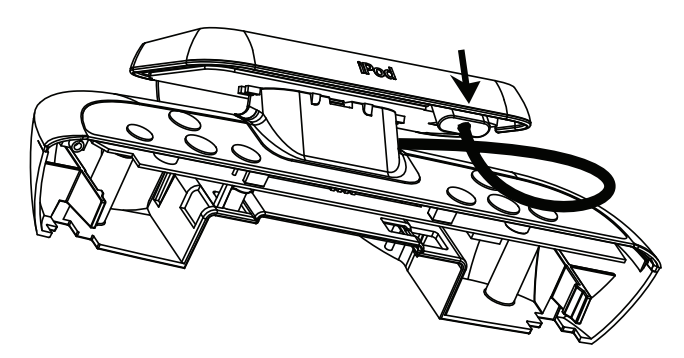

2. Use a small flathead screwdriver to depress the tab on the tray mount and slide the tray off the tray mount.

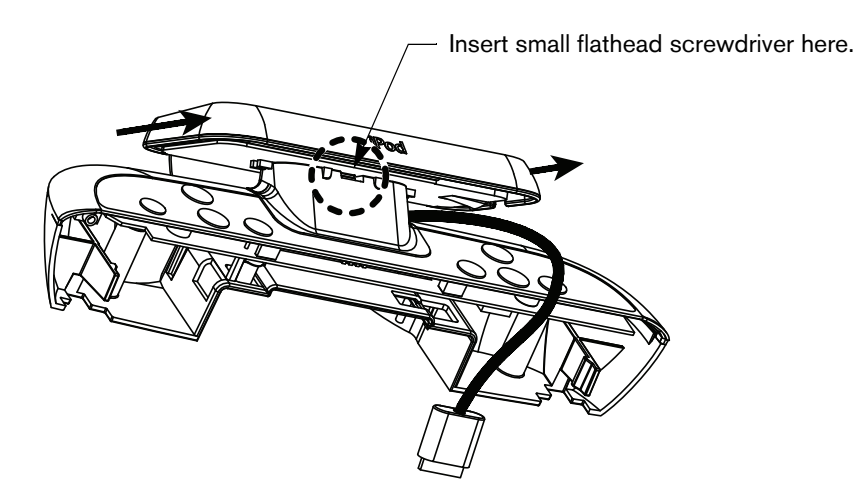

3. Remove the tray mount using a Phillips-head screwdriver.

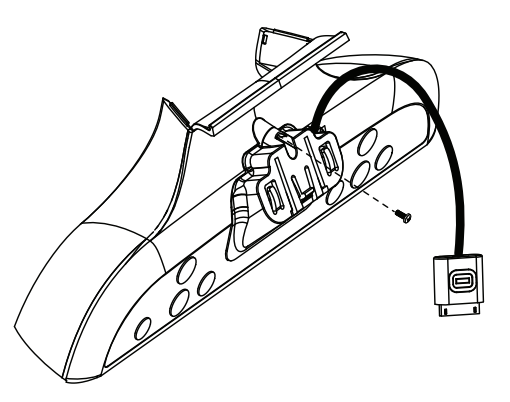

4. Pull firmly on the cable end attached to the PEP to remove it.

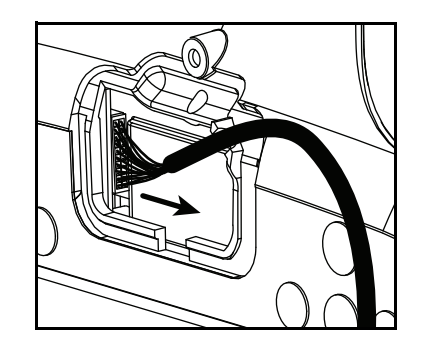

- 5. Slide the white connector end of the new cable through the tray and attach it to the receptacle in the PEP. You should hear an audible click from the connector when it snaps securely into place.
- 6. Reattach the tray mount making sure to position the cable stopper inside the groove in the opening as shown in the illustration.

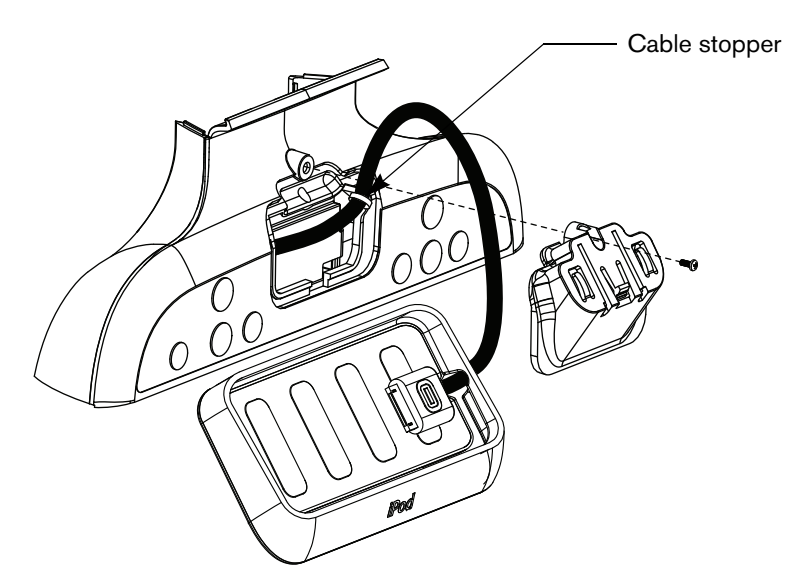

7. Slide the tray into place. You should hear an audible click when it snaps securely into place.

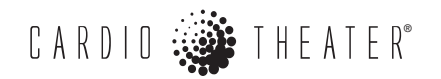

A Division of Precor Incorporated

Woodinville, WA USA 98072-4002

20031 142nd Ave NE

Cardio Theater, Precor, and EFX are registered trademarks, and Cardio Theater PVS and Cardio Theater Quick Change Headphone Jack are trademarks of Precor Incorporated. Copyright 2008 Precor Incorporated. **www.cardiotheater.com**

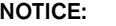

Due to continuing advancements in technology, Precor Incorporated reserves the right to make changes in hardware, packaging, and any accompanying documentation without prior written notice.

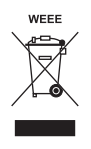

PEP II OMG CX30563-10220 September 2008